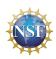

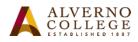

**Introducttion (***Updated 11-9-18***)** 

1. To get GeoGebra, go to <u>www.geogebra.org</u>, and look for downloads. Make sure to obtain the "Classic" version so that all capabilities (algebraic and graphic, including 3D graphics) are usable.

To download and save the applet:

First, find the "open in app" command in upper right corner; select the three vertical dots to find:

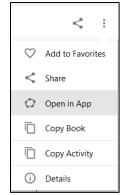

This will allow you to use the applet in GeoGebra on the site.

If you want to use, or modify, the applet on your computer, download the applet as a .ggb file. To find the pull-down menu to do this, click on the three horizontal lines in the upper right corner.

|              |                                                                                                    |   | > ⊂ ♀ ≡                                                                                         |
|--------------|----------------------------------------------------------------------------------------------------|---|-------------------------------------------------------------------------------------------------|
| <b>+</b> w = | ggb<br>png<br>svg<br>pdf<br>PSTricks<br>PGF/TikZ<br>Construction Protocol (html)<br>Activity as Webpage (html) |   | File New Open Save Export Image Share Download as Print Preview Edit Perspectives View Settings |
|              | Asymptote                                                                                                    | - | Tools<br>Help                                                                                   |

Now you have all the GeoGebra tools at your disposal, and the applet use will not depend on the speed or strength of your internet connection. You can modify it as you wish.

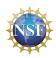

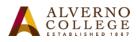

## 2. Using the applet

The applets are designed to be interactive. Effective interaction can be learned from watching the accompanying videos and/or using the activities that relate to each applet.

## 3. Activities

Activities are designed for student use, in or outside the classroom. Most involve both pencil-paper work as well as work with the applets.

Users are free to customize the activities. While the documents on the site are in pdf form, users may obtain Word versions of these by emailing the project author at james.factor@alverno.edu

## 4. Feedback

Any feedback or suggestions about the applets or the site will be welcomed by the designer. Please send this to

james.factor@alverno.edu